# **PJM RESTful API for Authentication**

**PJM Interconnection Version 1.0.4 11.20.2015**

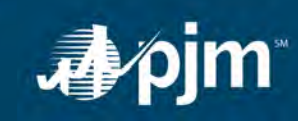

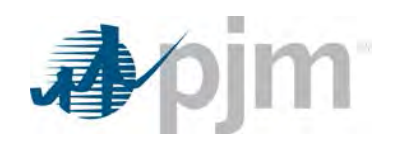

## **Table of Contents**

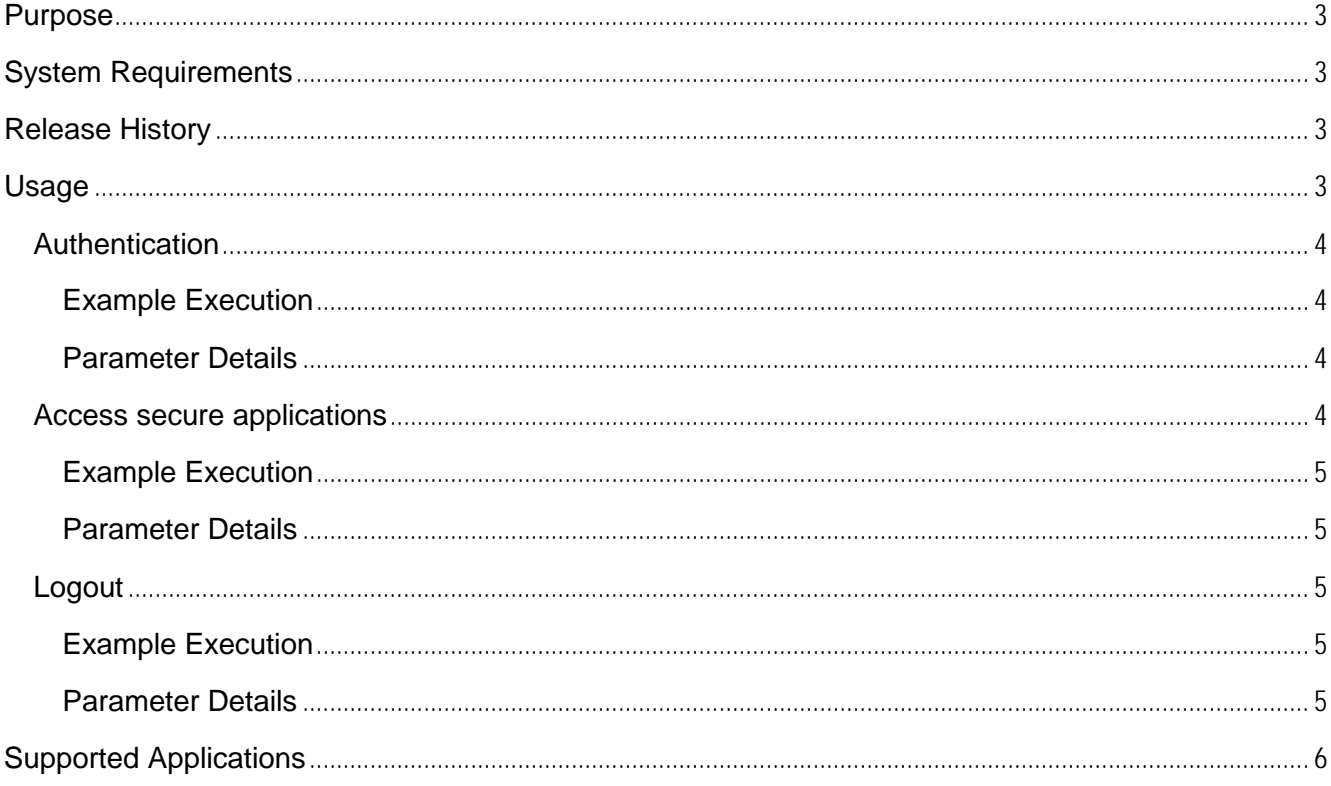

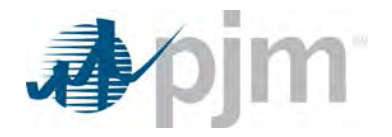

## <span id="page-2-0"></span>**Purpose**

The purpose of this document is to give an overview of PJM RESTful API for authentication. This API is specifically designed so that any end user can write a custom client to interface with participant facing applications that are secured by PJMs new Single Sign On (SSO) solution.

PJM provides this specification to aid PJM customers in building an external interface to PJM applications. PJM will provide assistance to customers seeking to understand or clarify details in this specification. However, due to the customizable nature of this external interface and the varied environments in which PJM customers will implement it, PJM is unable to provide application support for these customer-built external interfaces.

## <span id="page-2-1"></span>**System Requirements**

All required software will either be provided by PJM or available for download from [http://www.oracle.com](http://www.oracle.com/technetwork/java/javase/downloads/index.html) or a vendor of your choice.

- A reliable internet connection
- Any programming language that provides support for
	- o The Http protocol
	- o Domain data modelled using JSON

## <span id="page-2-2"></span>**Release History**

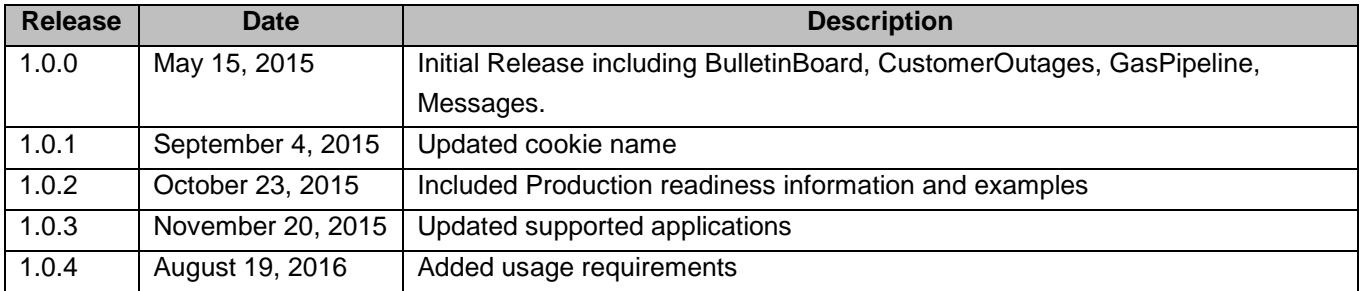

## <span id="page-2-3"></span>**Usage**

The API provides the ability to

- 1. Authenticate (log in) to the SSO.
- 2. Access secured applications
- 3. Log out of the SSO

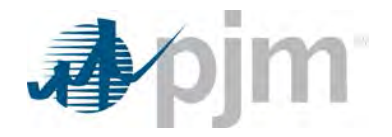

The following sections will describe how to perform these two functions. Please note that all examples are provided in curl but can be replicated with any programming language that supports the http protocol and can parse JSON responses.

The urls/resources provided are based on those available in the PJM sandbox environment.

<span id="page-3-0"></span>Production readiness urls/resources will be provided in this format below each Sandbox example. Production urls/resources will not be live until November 2, 2015. Differences will be noted in **bold** font.

## *Authentication*

This process allows the remote client to authenticate to the SSO using valid credentials. Upon successful authentication, an authentication token is presented to the user which is then used to gain access to secured applications.

### <span id="page-3-1"></span>**Example Execution**

<span id="page-3-2"></span>curl --request POST --header "X-OpenAM-Username:username" --header "X-OpenAM-Password:password" --header "Content-Type:application/json" --data "{}" <https://ssotrain.pjm.com/access/authenticate/>

**Production Example:** curl --request POST --header "X-OpenAM-Username:username" --header "X-OpenAM-Password:password" --header "Content-Type:application/json" --data "{}" **https://sso.pjm.com/access/authenticate/**

## **Parameter Details**

The table below describes the http headers in detail.

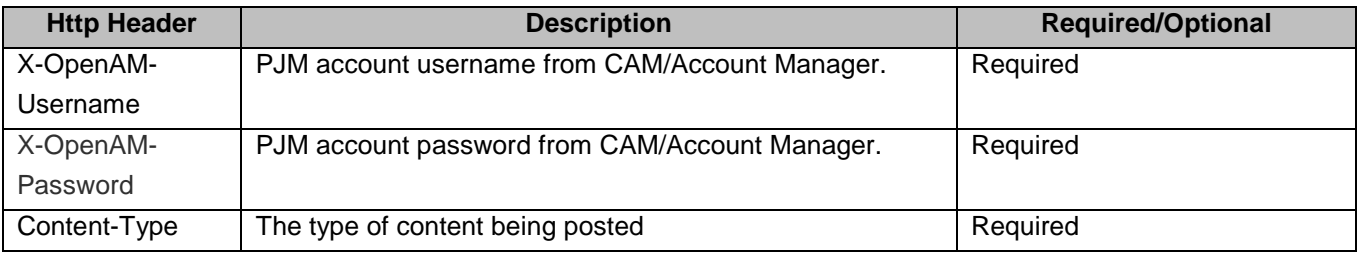

#### The response is as follows:

{ "tokenId": "AQIC5w*\_TEXT\_REMOVED\_*NTcy\*", "successUrl": "/openam/console" }

## <span id="page-3-3"></span>*Access secure applications*

Once authenticated, the remote client can interact with any application secured by the new SSO as follows.

## <span id="page-4-0"></span>**Example Execution**

curl --request POST --header "Cookie: pjmauthtrain=AQIC5w*\_TEXT\_REMOVED\_*NTcy\*" --header "Content-Type:text/plain" --data "somefile.csv" [\ https://inschedtrain.pjm.com/inschedule/rest/secure/upload/file/somefile.csv/](https://inschedtrain.pjm.com/inschedule/rest/secure/upload/file/somefile.csv)

curl --request GET --header "Cookie: pjmauthtrain=AQIC5w*\_TEXT\_REMOVED\_*NTcy\*" [https://inschedtrain.pjm.com/inschedule/rest/secure/download/csv/contracts?start=05-01-2015&stop=05-02-2015/](https://inschedtrain.pjm.com/inschedule/rest/secure/download/csv/contracts?start=05-01-2015&stop=05-02-2015)

<span id="page-4-1"></span>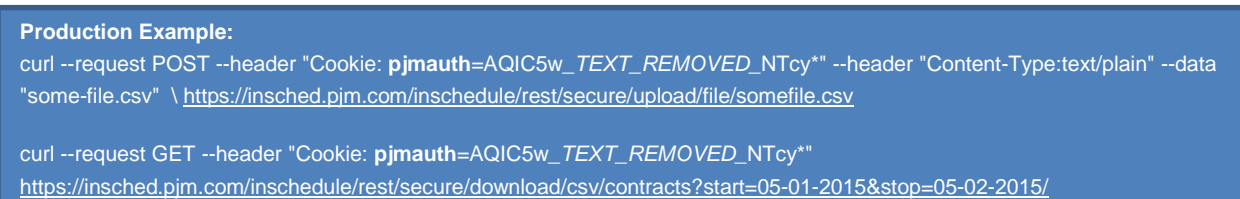

### **Parameter Details**

The table below describes the http headers in detail.

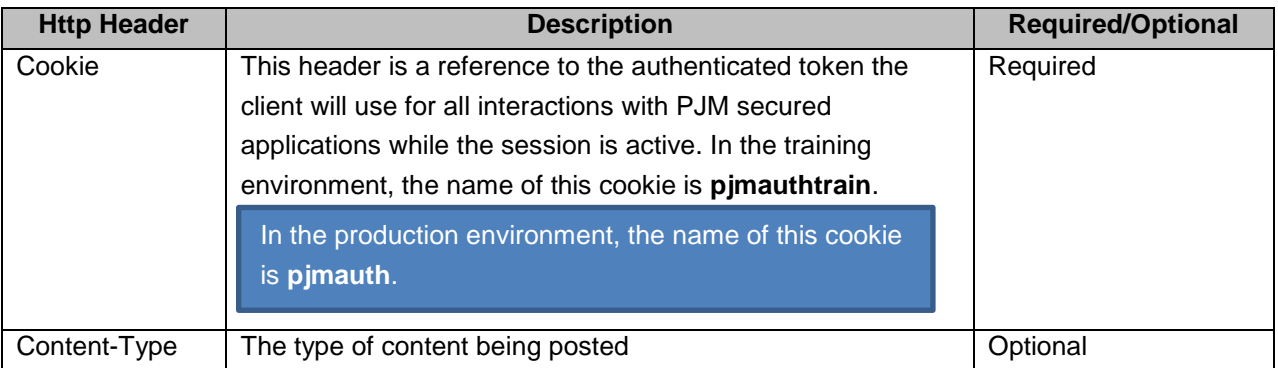

## <span id="page-4-2"></span>*Logout*

This process allows the remote client to terminate an active session with the SSO by logging out of the system.

### <span id="page-4-4"></span><span id="page-4-3"></span>**Example Execution**

curl --request POST --header "Cookie: pjmauthtrain=AQIC5w\_TEXT\_REMOVED\_NTcy\*" --header "Content-Type:application/json" \ --data "{}" **<https://ssotrain.pjm.com/access/logout/>**

```
Production Example:
curl --request POST --header "Cookie: pjmauth=AQIC5w_TEXT_REMOVED_NTcy*" --header "Content-Type:application/json"
\ --data "{}" https://sso.pjm.com/access/logout/
```
### **Parameter Details**

 $\mathbb{R}^n$ 

The table below describes the http headers in detail.

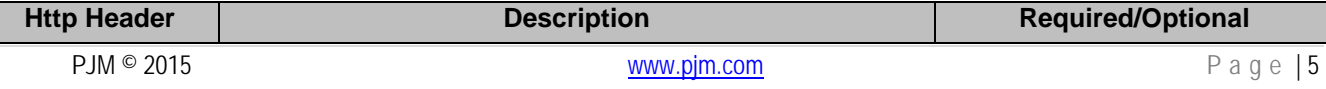

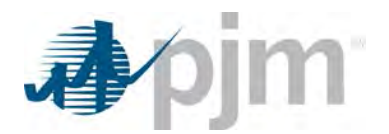

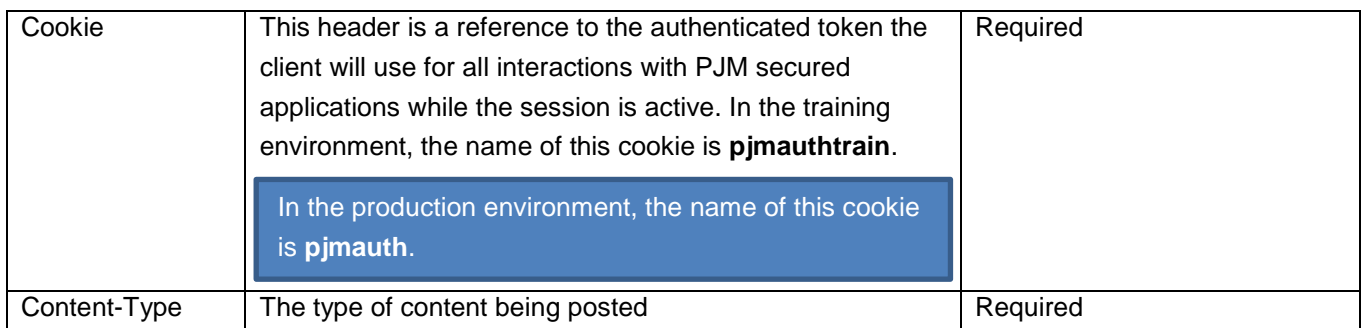

## <span id="page-5-0"></span>**Supported Applications/Data Connection Policy**

As PJM secures each application in its portfolio they will be designed to use this RESTful API. Each supported application will be listed below and the list will grow as more applications are moved over to the new SSO system.

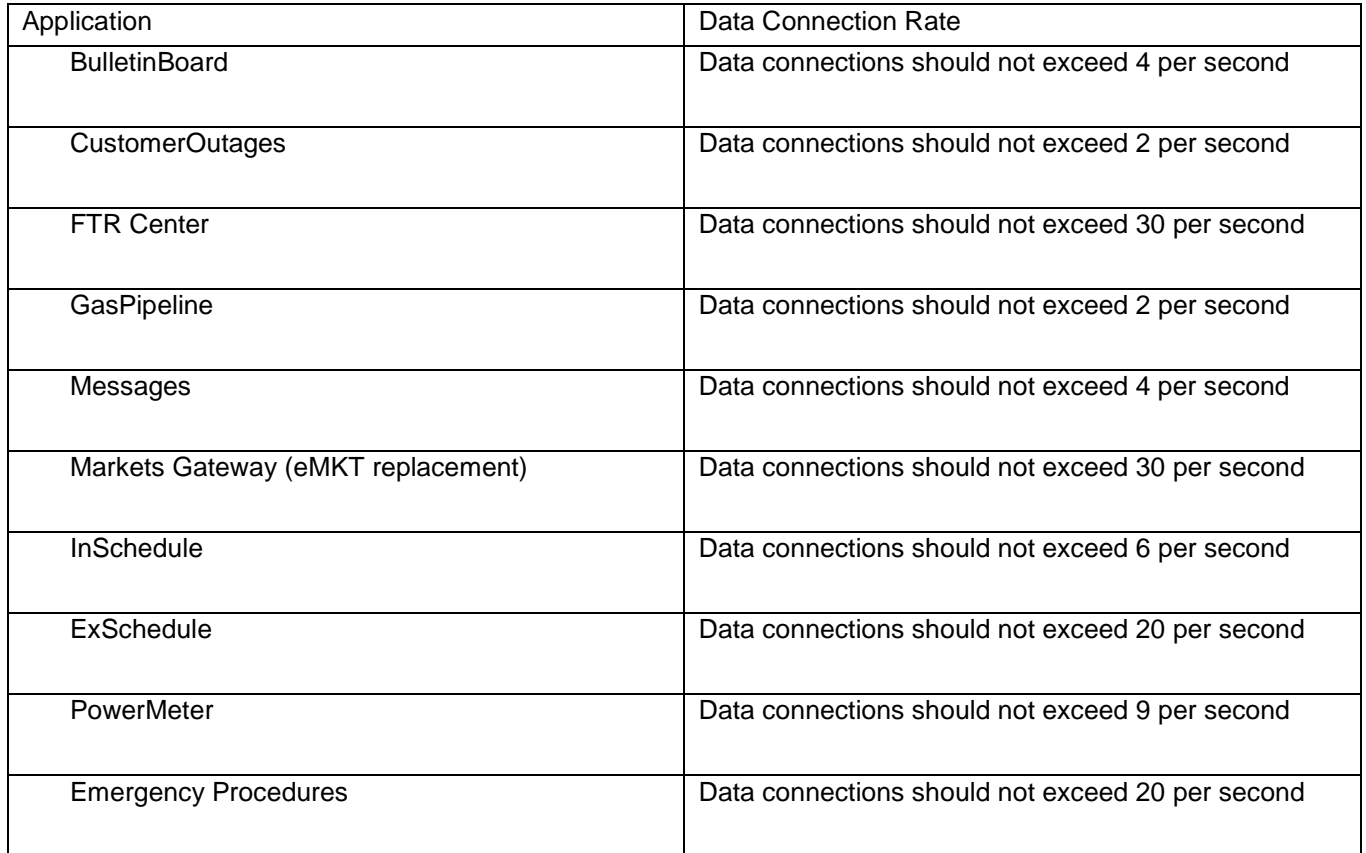